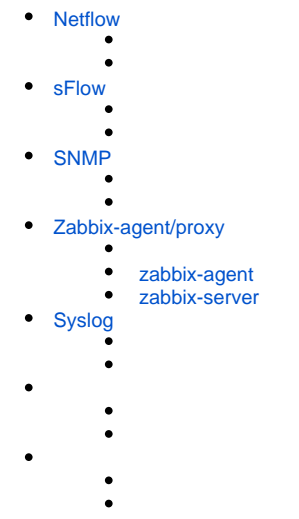

# **Netflow**

<span id="page-0-0"></span> $\mathsf{Netflow} \leftarrow \mathsf{R}$ , . Netflow  $( \ , \ , \ ) \ ( \ ) \ \mathsf{R}$ 

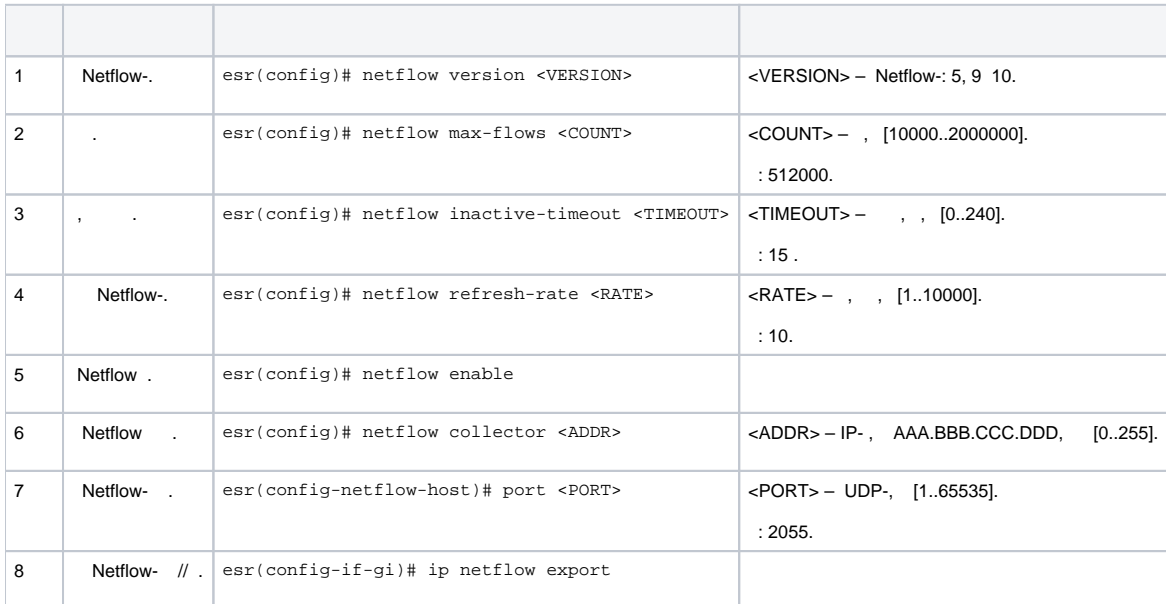

gi1/0/1 gi1/0/8 .

:

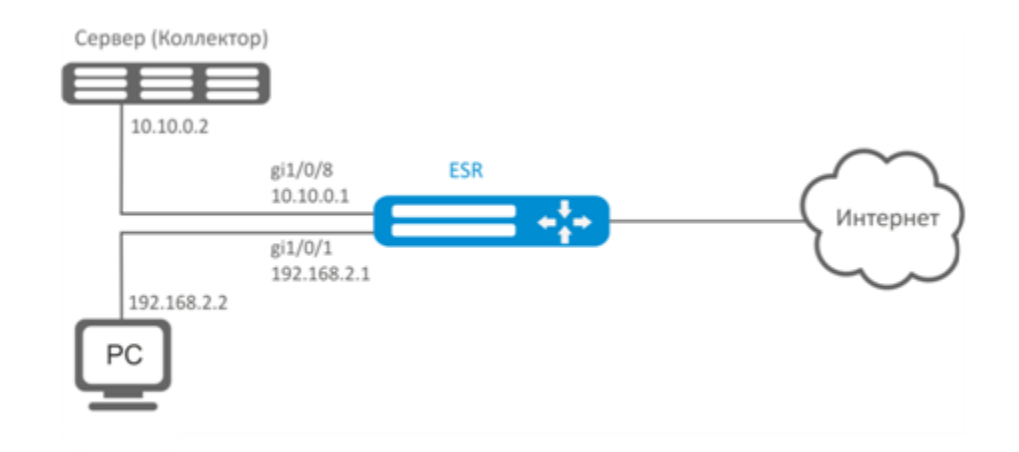

:

- :
	- gi1/0/1, gi1/0/8 firewall «ip firewall disable».
	- IP- .

# : IP- :

esr(config)# netflow collector 10.10.0.2

### netflow gi1/0/1:

```
esr(config)# interface gigabitethernet 1/0/1
esr(config-if-gi)# ip netflow export
```
# netflow :

sr(config)# netflow enable

### Netflow :

esr# show netflow statistics

Netflow sFlow, [sFlow.](#page-1-0)

# <span id="page-1-0"></span>sFlow

 $S$ flow — , , .

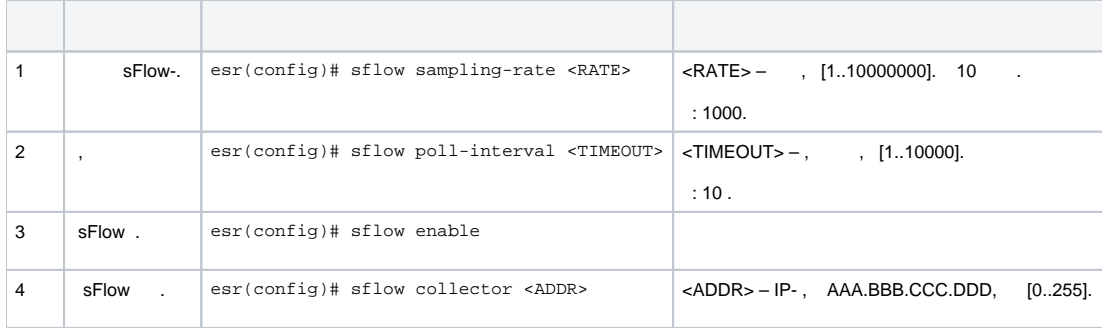

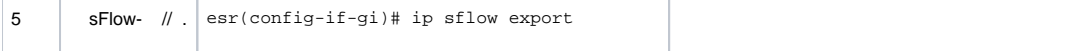

trusted untrusted.

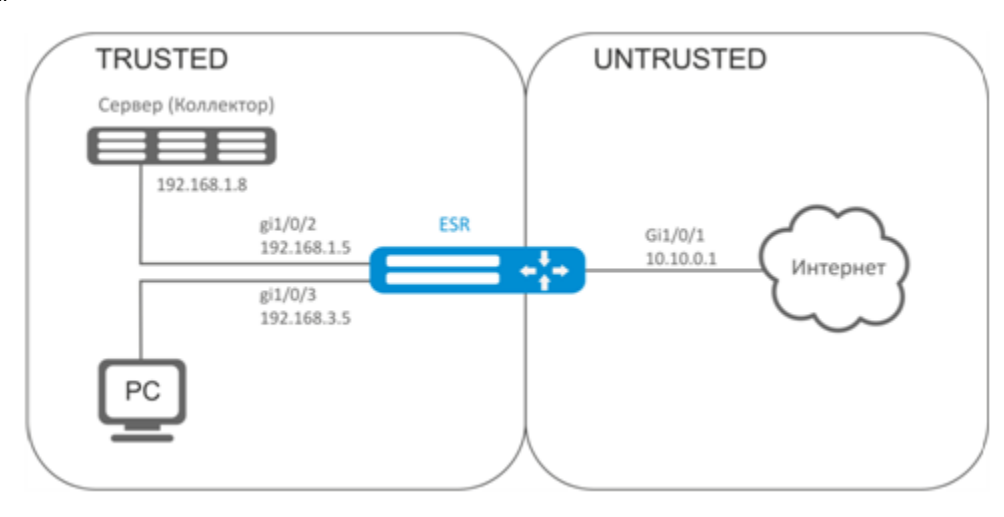

### ESR :

 $\ddot{\cdot}$ 

÷,

esr# configure esr(config)# security zone TRUSTED esr(config-zone)# exit esr(config)# security zone UNTRUSTED esr(config-zone)# exit

```
\text{esr}(\text{config})# interface \text{gi1}/\text{0}/\text{1}\texttt{esr}(\texttt{config-if-gi})\texttt{\#} security-zone UNTRUSTED
\text{esr}(\text{config-if-gi})# ip address 10.10.0.1/24
\text{esr}(\text{config-if-gi})# exit
\text{esr}(\text{config})# interface \text{gi1}/0/2-3esr(config-if-gi)# security-zone TRUSTED
\text{esr}(\text{config-if-gi})# exit
\text{esr}(\text{config})# interface \text{gi1}/0/2\text{esr}(\text{config-if-gi})# ip address 192.168.1.5/24
\text{esr}(\text{config-if-gi})# exit
\text{esr}(\text{config})# interface \text{gi1}/0/3\texttt{esr}(\texttt{config-if-gi})\texttt{\#}ip address 192.168.3.5/24
\text{esr}(\text{config-if-gi})# exit
```
# $IP-$ :

esr(config)# sflow collector 192.168.1.8

sFlow «rule1» TRUSTED-UNTRUSTED:

```
esr(config)# security zone-pair TRUSTED UNTRUSTED
esr(config-zone-pair)# rule 1
esr(config-zone-pair-rule)# action sflow-sample
esr(config-zone-pair-rule)# match protocol any
esr(config-zone-pair-rule)# match source-address any
esr(config-zone-pair-rule)# match destination-address any
esr(config-zone-pair-rule)# enable
```
### sFlow :

sr(config)# sflow enable

sFlow [Netflow](#page-0-0).

# <span id="page-3-0"></span>SNMP

SNMP (. Simple Network Management Protocol - ) -, IP- TCP/UDP. SNMP, .

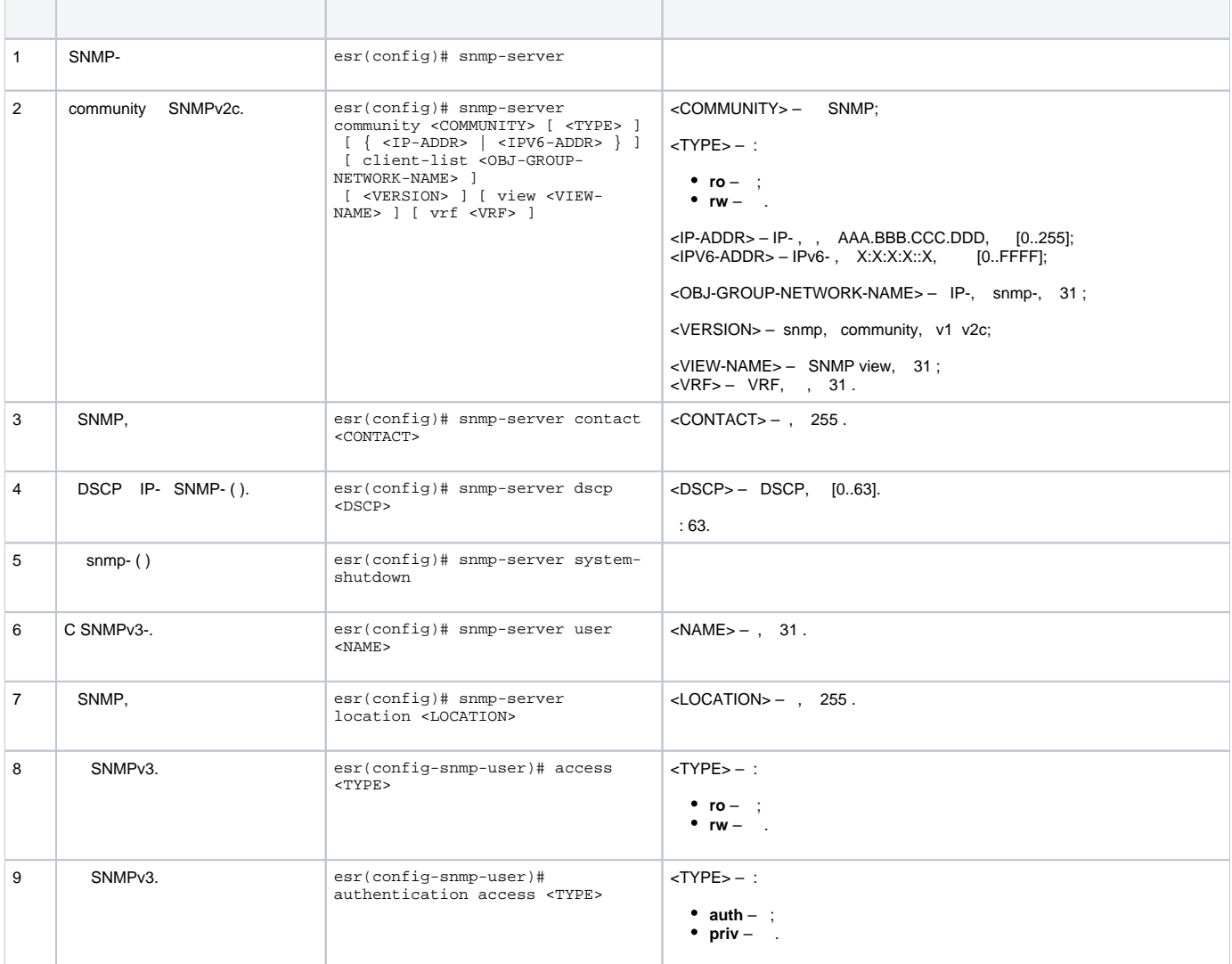

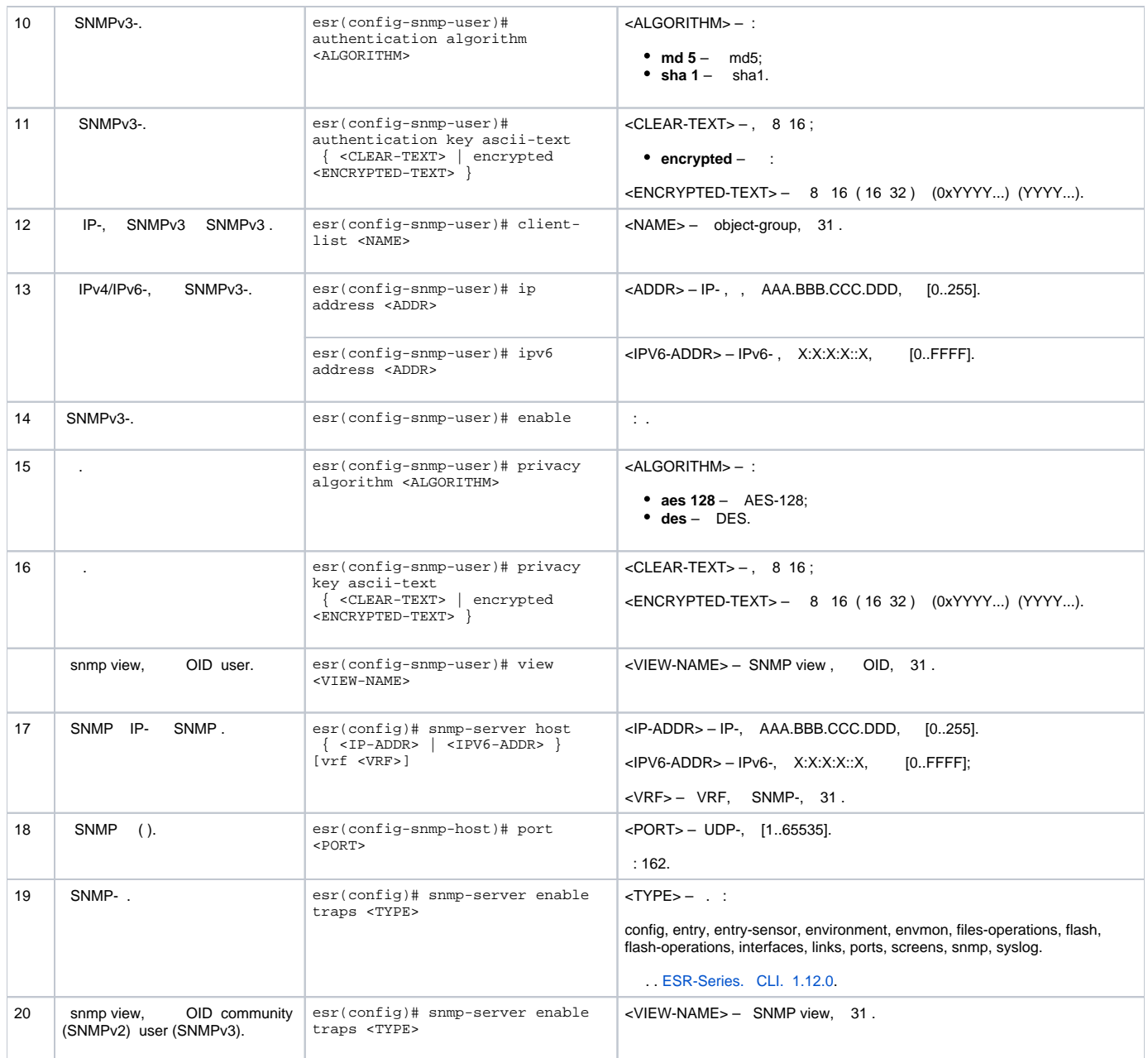

÷,

SNMP<sub>v3</sub> admin. IP- esr - 192.168.52.8, IP- - 192.168.52.41.

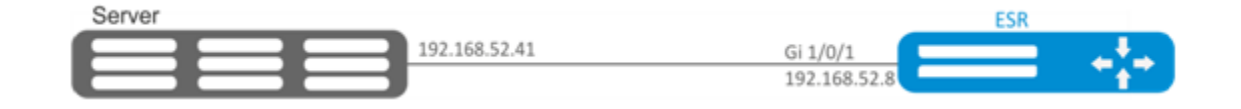

 $\tilde{\mathbb{C}}$ 

 $\pm$ 

•  $\frac{gi1}{0/1}$ ;<br>• IP-  $\frac{gi1}{0/1}$ .

 $\pm$ 

SNMP-:

esr(config)# snmp-server

#### SNMPv3:

esr(config)# snmp-server user admin

:

esr(snmp-user)# authentication access priv

### SNMPv3-:

esr(snmp-user)# authentication algorithm md5

### SNMPv3-:

esr(snmp-user)# authentication key ascii-text 123456789

:

esr(snmp-user)# privacy algorithm aes128

:

esr(snmp-user)# privacy key ascii-text 123456789

#### SNMPv3-:

esr(snmp-user)# enable

### - Trap-PDU :

esr(config)# snmp-server host 192.168.52.41

# <span id="page-5-0"></span>Zabbix-agent/proxy

Zabbix-agent –, , Zabbix .: .,, firewall – tcp, 10050. – tcp, 10051.

Zabbix--, Zabbix-.

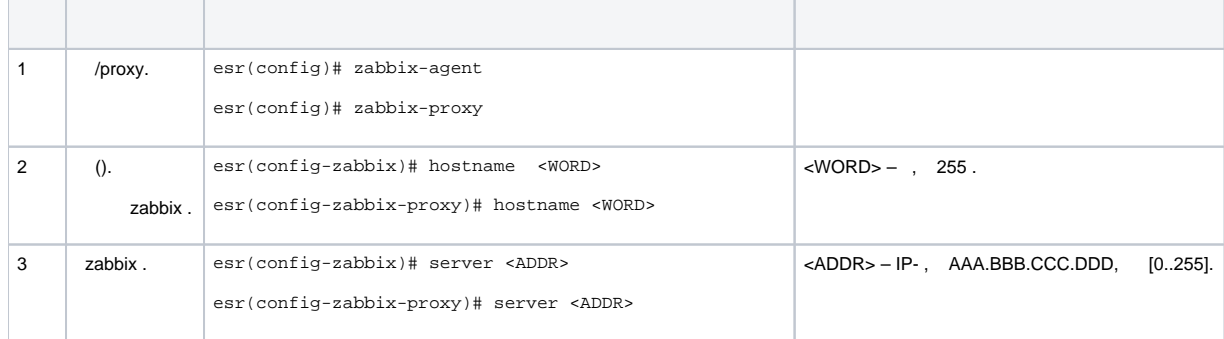

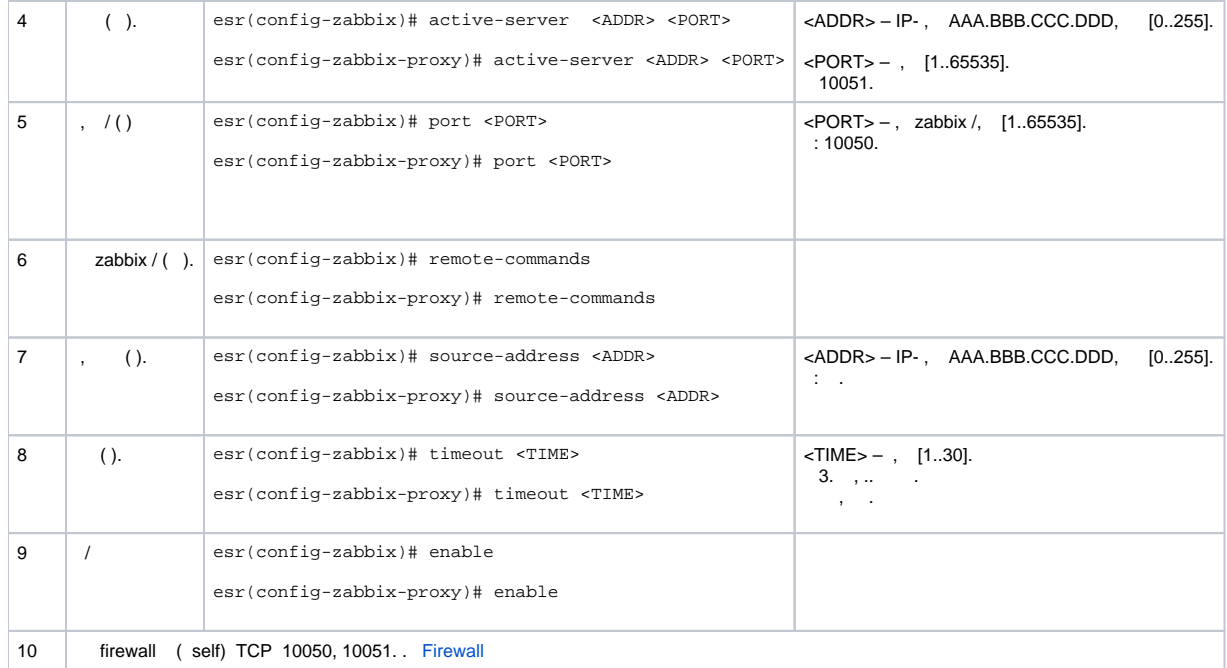

# zabbix-agent

<span id="page-6-0"></span>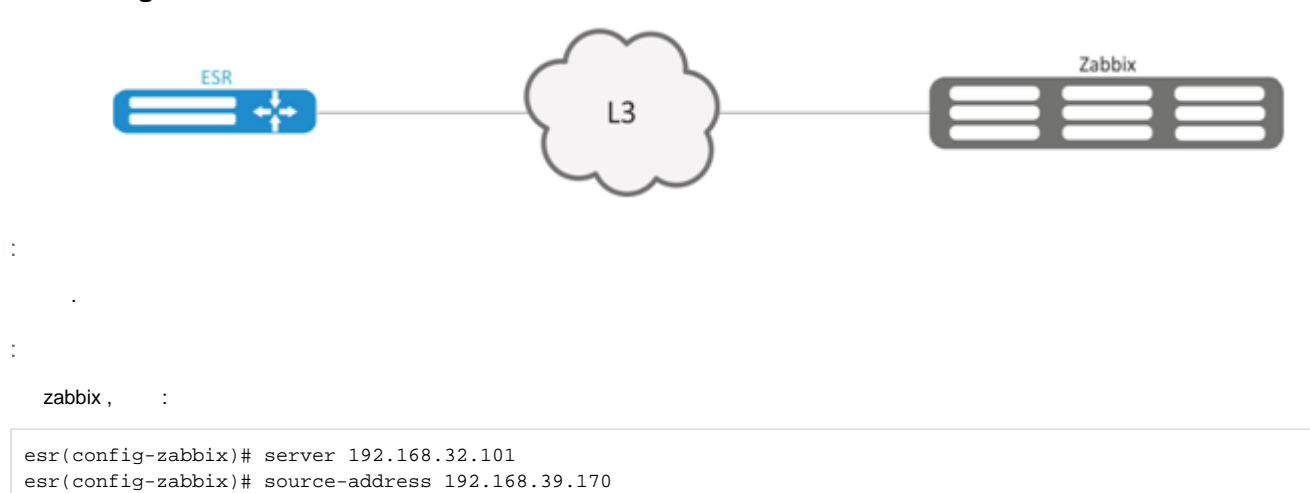

#### hostname, active-server, .

```
\texttt{esr}(\texttt{config-zabbix})\texttt{\#} hostname ESR-agent
esr(config-zabbix)# active-server 192.168.32.101
\texttt{esr}(\texttt{config-zabbix})# remote-commands
```
 $\mathbf{y}=\mathbf{y}$ 

```
\texttt{esr}(\texttt{config-zabbix})# timeout 30
\texttt{esr}(\texttt{config-zabbix})\texttt{\#} enable
```
# zabbix-server

<span id="page-6-1"></span>ŀ.

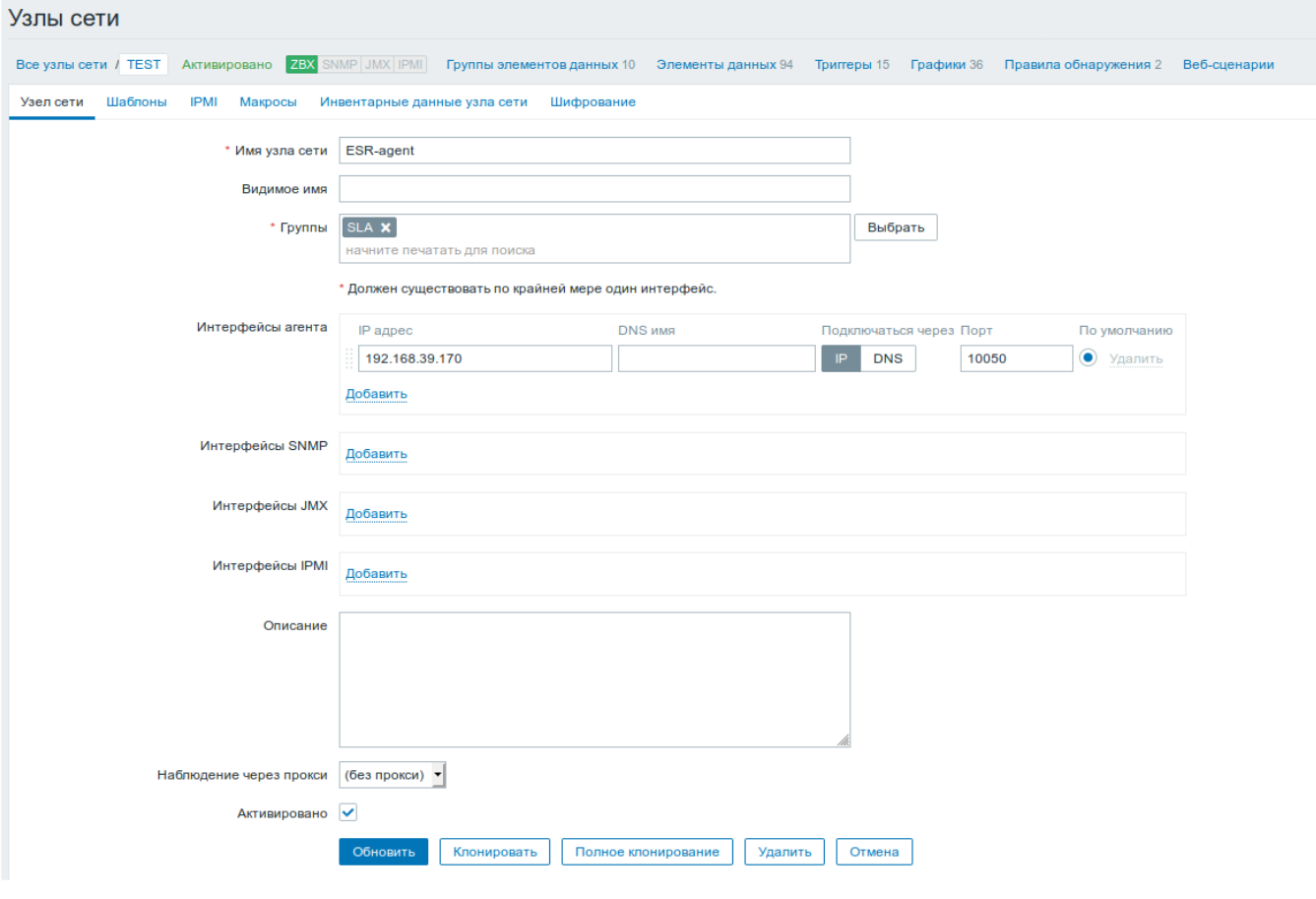

 $(\rightarrow \rightarrow \rightarrow)$ 

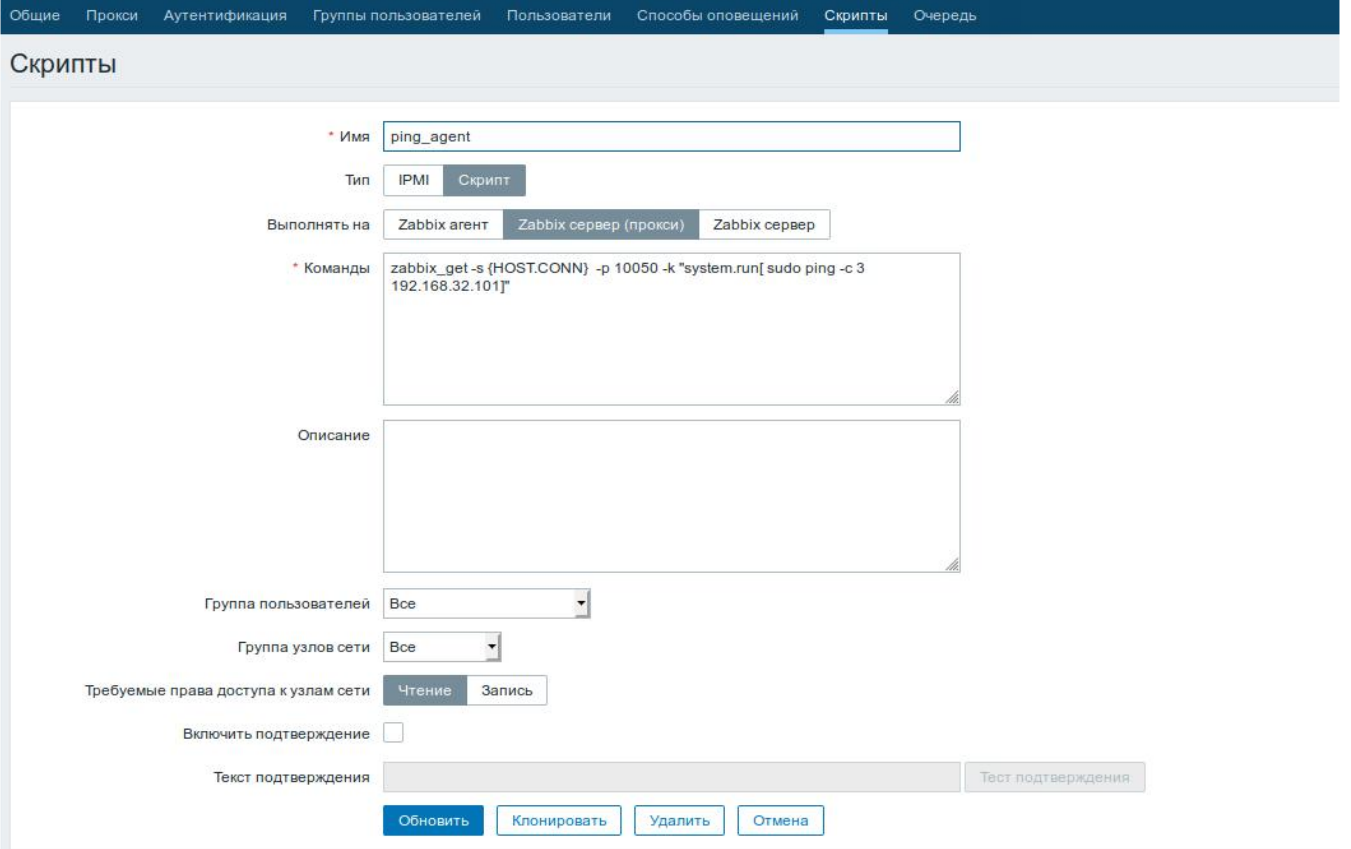

### ESR :

### **Ping:**

zabbix\_get -s {HOST.CONN} -p 10050 -k "system.run[ sudo ping -c 3 192.168.32.101]"

(ESR), , ping ( 192.168.32.101), .

"-c" - . ping .

# **Ping VRF:**

zabbix\_get -s {HOST.CONN} -p 10050 -k "system.run[sudo netns -exec -n backup sudo ping 192.168.32.101 c 5 -W 2 ]"

VRF backup.

**Fping**

zabbix\_get -s {HOST.CONN} -p 10050 -k "system.run[ sudo fping 192.168.32.101]"

(ESR), , fping ( 192.168.32.101), .

**Fping VRF**

zabbix\_get -s {HOST.CONN} -p 10050 -k "system.run[sudo netns-exec -n backup sudo fping 192.168.32.101 ]"

**Traceroute**

zabbix\_get -s {HOST.CONN} -p 10050 -k "system.run[ sudo traceroute 192.168.32.101]

(ESR), , traceroute ( 192.168.32.101), .

#### **Traceroute VRF**

```
zabbix_get -s {HOST.CONN} -p 10050 -k "system.run[ sudo netns-exec -n backup sudo traceroute 
192.168.32.179]"
```
**Iperf**

```
zabbix_get -s {HOST.CONN} -p 10050 -k "system.run[ sudo iperf -c 192.168.32.101 -u -b 100K -i 1 -t 600]"
```
 (ESR), , iperf ( 192.168.32.101), . **Iperf VRF**

zabbix\_get -s {HOST.CONN} -p 10050 -k "system.run[ sudo netns-exec -n backup sudo iperf -c 192.168.32.101 -u -b 100K -i 1 -t 600]"

### **Nslookup**

zabbix\_get -s {HOST.CONN} -p 10050 -k "system.run[sudo nslookup ya.ru ]"

(ESR), , nslookup , .

#### **Nslookup VRF**

zabbix\_get -s {HOST.CONN} -p 10050 -k "system.run[sudo netns-exec sudo nslookup ya.ru ]"

Iperf:

#### iperf\_agent

```
zabbix get -s 192.168.39.170 -p 10050 -k "system.run[ sudo iperf -c 192.168.32.101]"
Client connecting to 192.168.32.101, TCP port 5001
TCP window size: 49.5 KByte (default)
                                            . . . . . . . . . . . . . . . . . . .
[ 3] local 192.168.39.170 port 52815 connected with 192.168.32.101 port 5001
[ ID] Interval Transfer Bandwidth
[ 3] 0.0-10.0 sec 1.01 GBytes 864 Mbits/sec
```
Отмена

 $\mathcal{M}$ 

### , , : snmpget, cat, pwd, wget .

snmpget:

<span id="page-9-0"></span>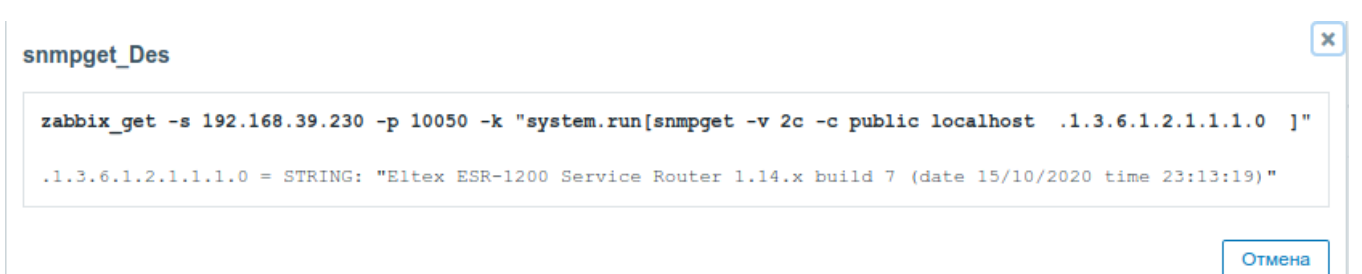

# Syslog

Syslog (. system  $log -$  ) – , , IP.

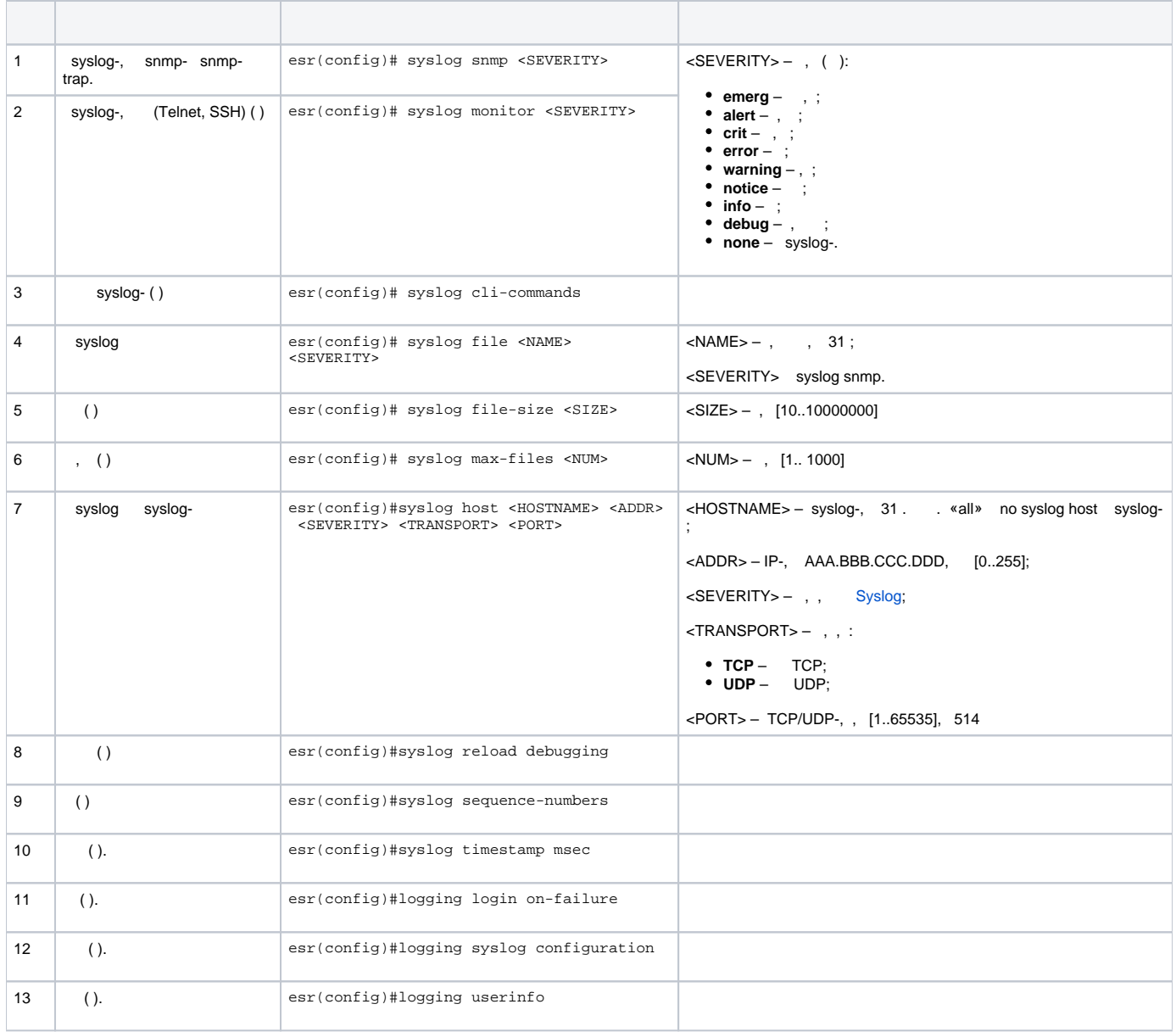

<span id="page-10-0"></span> $\pm$  $\pm$   $^{-1}$ 

- $\begin{array}{c} \bullet \quad ; \\ \bullet \quad / \quad ; \\ \bullet \quad / \quad ; \\ \bullet \quad . \end{array}$
- 

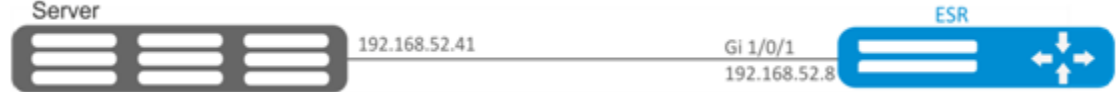

÷.

÷

- 
- $\frac{gi1}{0/1}$ ;<br>• IP-  $gi1/0/1$ .

 $\pm$ 

 $, -$  info:

esr(config)# syslog file ESR info

## IP Syslog-:

esr(config)# syslog host SERVER 192.168.17.30 info udp 514

 $\pm$ 

esr(config)# logging login on-failure

syslog:

esr(config)# logging syslog configuration

 $\prime$  :

esr(config)# logging service start-stop

 $\ddot{\phantom{a}}$ 

esr(config)# logging userinfo

 $\pm$ 

esr# commit Configuration has been successfully committed esr# confirm Configuration has been successfully confirmed

 $\pm$ 

 $\frac{1}{2}$ 

 $\ddot{\phantom{a}}$ 

esr# show syslog configuration

esr# show syslog ESR

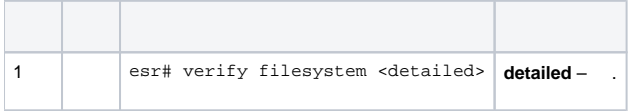

 $\mathbb{I}$  $\sim$  1. ÷,

esr# verify filesystem Filesystem Successfully Verified

# <span id="page-12-0"></span>ESR / .

 $\pm$ 

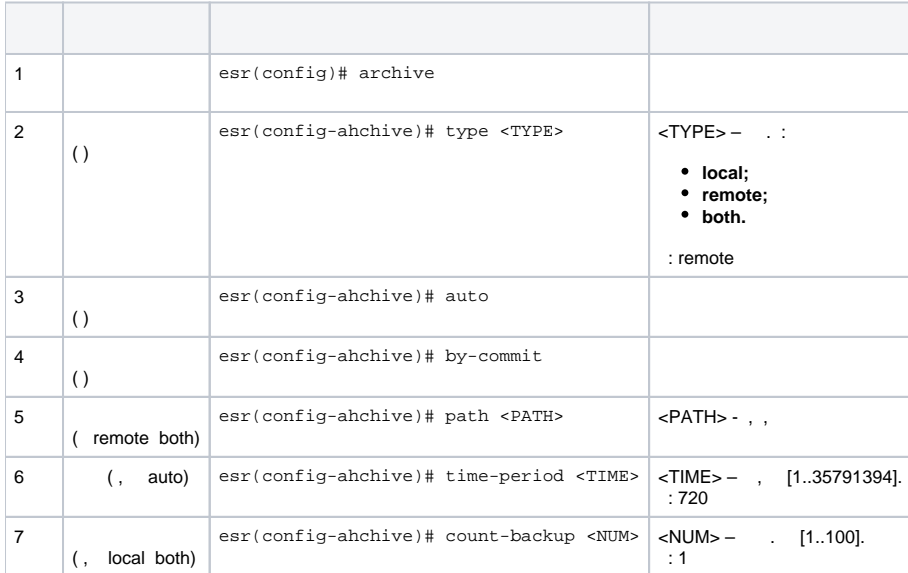

1 . tftp- 172.16.252.77 esr-example.  $-30$ .

,  $IP$ -,  $tftp$ - .

 $\mathbb{R}^{n+1}$ 

 $\mathbb{S}^{n-1}$ 

 $\mathbb{E}^{(1)}$  $\sim$ 

esr# configure  $\text{esr}(\text{config})$ # archive  $\pm$ 

 $\text{esr}(\text{config})$ # type both

 $\sim 10$ 

esr(config-archive)# path tftp://172.16.252.77:/esr-example/esr-example.cfg esr(config-archive)# count-backup 30

 $\pm$ 

 $\texttt{esr}(\texttt{config-archive})\texttt{\#}$  time-period 1440

 $\pm$ 

esr(config-archive)# auto esr(config-archive)# by-commit

tftp- "esr-exampleYYYYMMDD\_HHMMSS.cfg"., flash:backup/ "config\_YYYYMMDD\_HHMMSS". flash:backup/ 30, .  $\mathbf{1}$